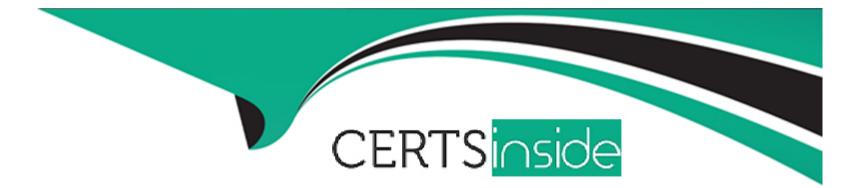

# **Free Questions for 300-410 by certsinside**

## Shared by Everett on 20-10-2022

For More Free Questions and Preparation Resources

**Check the Links on Last Page** 

## **Question 1**

#### **Question Type:** MultipleChoice

Exhibit.

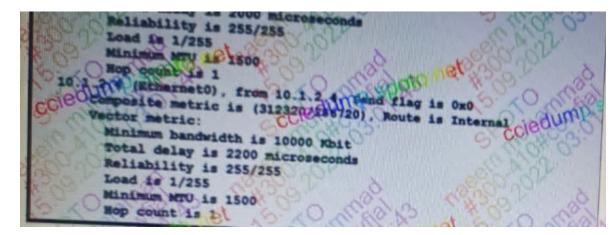

A network is configured for EIGR equal-cost balancing, but the traffic destined to the servers is not load balance. ....resolve the issue?

### **Options:**

#### A- 208 oon R3 E0/0

- B- 120 on R4 E0/1
- C- 120/on R3 E0/1

### Answer: C

## **Question 2**

#### **Question Type:** MultipleChoice

Refer to the exhibit.

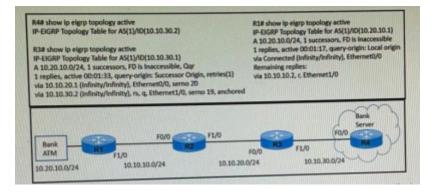

A bank ATM site has difficulty connecting with the bank server. A network engineer troubleshoots the issue and finds that R4 has no active route to the bank ATM site. Which action resolves the issue?

#### **Options:**

- A- Advertise 10.10.30.0/24 subnet in R1 EIGRP AS.
- B- EIGRP peering between R3 and R4 to be fixed.
- C- EIGRP peering between R1 and R2 to be fixed.
- D- Advertise 10.10.30.0/24 subnet in R3 EIGRP AS.

## Answer:

D

## **Question 3**

**Question Type:** MultipleChoice

An engineer configures PBR on R5 and wants to create a policy that matches traffic destined toward

10.10.10.0/24 and forward 10.1.1.1. The traffic must also have its IP precedence set to 5.All other traffic

should be forward toward 10.1.1.2 and have its IP precedence set to 0.Which configuration meets the

requirements?

### **Options:**

```
A- access-list 1 permit 10.10.10.0 0.0.0.255
access-list 2 permit any
route-map CCNP permit 10
match ip address 1
set ip next-hop 10.1.1.1
set ip precedence 5
!
route-map CCNP permit 20
match ip address 2
set ip next-hop 10.1.1.2
set ip precedence 0route-map CCNP permit 30
```

B- access-list 100 permit ip any 10.10.10.0 0.0.0.255 route-map CCNP permit 10 match ip address 100 set ip next-hop 10.1.1.1 set ip precedence 0 ! route-map CCNP permit 20 set ip next-hop 10.1.1.2 set ip precedence 5 ! route-map CCNP permit 30

C- access-list 1 permit 10.10.10.0 0.0.0.255 route-map CCNP permit 10 match ip address 1 set ipnext-hop 10.1.1.1 set ip precedence 5 ! route-map CCNP permit 20 set ip next-hop 10.1.1.2 set ip precedence 0

D- access-list 100 permit ip any 10.10.10.0 0.0.0.255 route-map CCNP permit 10 match ip address 100 set ip next-hop 10.1.1.1 set ip precedence 5 ! route-map CCNP permit 20 set ip next-hop 10.1.1.2 set ip precedence 0

D

## **Question 4**

**Question Type:** MultipleChoice

Refer to the exhibit.

#### Dallas\_Router: interface GigabitEthernet0/0/0.364 description Guest\_Wrfi\_10.66.46.0/23 encapsulation dot1Q 364 ip address 10.66.46.1 255 255 254.0 ip helper-address 10,192,104,212 ip helper-address 10.191.103.140 Ip access-group GUEST-ACCESS in ip access-group GUEST-ACCESS-OUT out no ip redirects no ip unreachables no ip proxy-arp ip access-list extended GUEST-ACCESS remark Internet Access Only permit udp any any eq bootpc permit udp any any cq bootps deny ip any 10.0.0.0 0.255.255.255 deny ip any 172.16.0.0 0.15.255.255 deny ip any 192,168,0.0.0.0.255,255 deny ip any 224.0.0.0 31 255 255 255 deny ip any 169.254.0.0 0.0.255.255 deny lp any 127,0.0.0 0.255,255,255 deny ip any 192.0.2.0.0.0.0.255 deny ip any host 0.0.0.0 permit ip 10.66.42.0 0.0.0.255 any permit ip 10.66.46.0 0.0.0.255 any ip access-list extended GUEST-ACCESS-OUT remark Used to block inbound traffic to Guest Networks permit udp any any eq bootps permit udp any any eq boolpc permit udp any any eq domain permit udp any any permit icmp any any permit tcp host 10.192.103.124 eq 15871 any permit top any any established deny lp any 10.0.0.0 0.255.255.255 deny ip any 172.16.0.0 0.15.255.255 deny ip any 192.168.0.0 0.0.255.255 deny ip any 224.0.0.0 31 255 255 255 deny ip any 169 254.0.0 0.0.255 255 deny ip any 127.0.0.0 0.255.255.255 deny ip any 192.0.2.0 0.0.0.255 deny ip any host 0.0.0.0

After a new regional office is set up,not all guests can access the internet via guest Wi

Fi. Clients are getting the correct IP address from guest Wi-Fi VLAN 364. which action resolves the issue ?

### **Options:**

A- Allow 10.66.46.0/23 in the outbound ACL

B- Allow DNS traffic through the outbound ACL

C- Allow DNS traffic through the inbound ACL

D- Allow 10.66.46.0/23 in the inbound ACL

| Answer: |  |
|---------|--|
| С       |  |

## **Question 5**

**Question Type:** MultipleChoice

An engineer is creating a policy that overrides normal routing behavior.if the route to a destination of

10.100.100.0/24 is withdrawn from the routing

Table, the policy must direct traffic to a next hop of 10.1 1.1. if the route is present in the routing table, then

normal forwarding must occur. Which

configuration meets the requirements?

### **Options:**

```
A- access-list 100 permit ip any any
route-map POLICY permit 10
match ip address 100
set ip next-hop recursive 10.1.1.1
B- access-list 100 permit ip any 10.100.100.0 0.0.0.255
Route-map POLICY permit 10
match ip address 100
set ip default next-hop 10.1.1.1
C- access-list 100 permit ip any 10.100.100.0 0.0.0.255
route-map POLICY permit 10
match ip address 100
set ip next-hop 10.1.1.1
L
route map POLICY permit 20
```

D- access-list 100 permit ip any 10.100.100.0 0.0.255 ! route map POLICY permit 10 match ip address 100 Set ip next-hop recursive 10.1.1.1 ! route-map POLICY permit 20

#### Answer:

D

## **Question 6**

**Question Type:** MultipleChoice

The network administrator configured CoPP so that all routing protocol traffic toward the router CPU is

limited to 1 mbps. All traffic that exceeds

this limit must be dropped. The router is running BGP and OSPF Management traffic for Telnet and SSH

must be limited to 500kbps.

access-list 100 permit tcp any any eq 179

access-list 100 permit tcp any any range 22 23

access-list 100 permit ospf any any

!

class-map CM-ROUTING

match access-group 100

class-map CM-MGMT

match access-group 100

!

policy-map PM-COPP

class CM-ROUTING

police 1000000 conform-action transmit

class CM-MGMT

police 500000 conform-action transmit

ļ

#### control-plane

service-policy output PM-COPP

No traffic is filtering through CoPP, which is resulting in high CPU utilization, which configuration resolves

the issue ?

### **Options:**

A- no access-list 100access-list 100 permit tcp any any eq 179 access-list 100 permit ospf any any access-list 101 Permit tcp any any range 22 23 !
class-map CM-MGMT no match access-group 100 match access-group 101
B- control-plane no service-policy output PM-COPP service-policy input PM-COPP
C- No access-list 100 access-list 100 permit tcp any any eq 179 access-list 100 permit tcp any any range eq 22 access-list 100 permit tcp any any range eq 23 access-list 100 permit tcp any any range eq 23 access-list 100 permit tcp any any range eq 23 access-list 100 permit tcp any any range eq 23 access-list 100 permit tcp any any

D- no access-list 100 access-list 100 permit tcp any any eq 179 access-list 100 permit ospf any any access-list 101 Permit tcp any any range 22 23 ! class-map CM-MGMT no match access-group 100 match access-group 101 ! control-plane no service-policy output PM-COPP service-policy input PM-COPP

### Answer: D

## **Question 7**

**Question Type:** MultipleChoice

Refer to the exhibit.

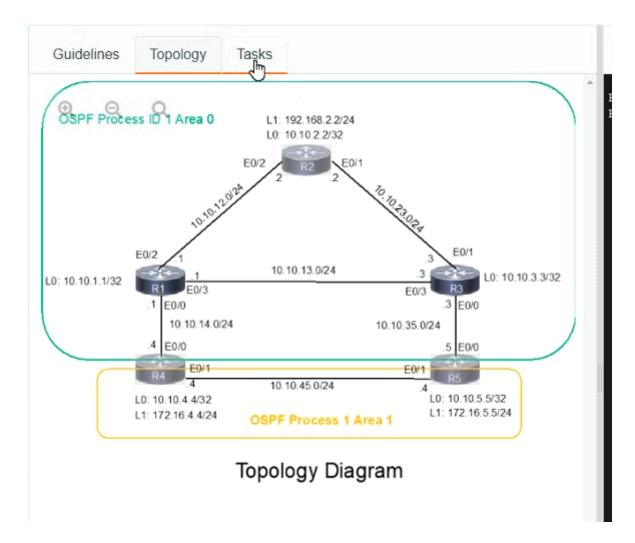

Topology Tasks

A network is configured with IP connectivity, and the routing protocol between devices started having problems right after the maintenance window to implement network changes. Troubleshoot and resolve to a fully functional network to ensure that:

- 3
- 1. Inter-area links have link authentication (not area authentication) using MD5 with the key 1 string CCNP.
- 2. R3 is a DR regardless of R2 status while R1 and R2 establish a DR/BDR relationship.
- OSPF uses the default cost on all interfaces. Network reachability must follow OSPF default behavior for traffic within an area over intra-area VS inter-area links.
- The OSPF external route generated on R4 adds link cost when traversing through the network to reach R2. A network command to advertise routes is not allowed.

```
R2
        R4
              R5
                                                     Ф.
R2>en
R2#
R2#
R2#
           Ι
R2#
R2#
R2#
R2#sh run
Building configuration...
Current configuration : 1279 bytes
version 15.8
service timestamps debug datetime msec
service timestamps log datetime msec
no service password-encryption
hostname R2
boot-start-marker
boot-end-marker
no aaa new-model
                                            Activate Windo
clock timezone PST -8 0
                                            Go to Settings to ac
mmi polling-interval 60
no mmi auto-configure
```

| interface Loopback0                                     |             |           |      |
|---------------------------------------------------------|-------------|-----------|------|
| ip address 10.10.2.2 255.255.255.255                    |             | \$        | >_   |
| ip ospf 1 area 0                                        |             |           |      |
|                                                         |             |           |      |
| interface Loopback1                                     |             |           |      |
| ip address 192.168.2.2 255.255.255.0                    |             |           |      |
| ip ospf 1 area 0                                        |             |           |      |
| :<br>interfecto Philometra (0                           |             |           |      |
| interface Ethernet0/0<br>no ip address                  |             |           |      |
| shutdown                                                |             |           |      |
| duplex auto                                             |             |           |      |
| 1                                                       |             |           |      |
| interface Ethernet0/1                                   |             |           |      |
| ip address 10.10.23.2 255.255.255.0                     |             |           |      |
| ip ospf 1 area 0                                        |             |           |      |
| duplex auto                                             |             |           |      |
|                                                         |             |           |      |
| interface Ethernet0/2                                   |             |           |      |
| ip address 10.10.12.2 255.255.255.0<br>ip ospf 1 area 0 |             |           |      |
| duplex auto                                             |             |           |      |
|                                                         |             |           |      |
| interface Ethernet0/3                                   |             |           |      |
| no ip address                                           |             |           |      |
| shutdown                                                |             |           |      |
| duplex auto                                             |             |           |      |
|                                                         |             | 5 A 25    |      |
| router ospf 1                                           | Activate    |           |      |
| passive-interface default                               | Go to Setti | ngs to ac | tiva |
| no passive-interface Ethernet0/1                        |             |           |      |

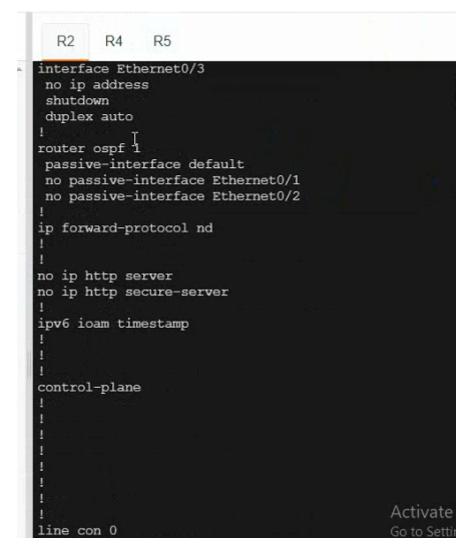

R4

|   | R2           | M            | R5                                                                                                    |           |
|---|--------------|--------------|----------------------------------------------------------------------------------------------------|-----------|
| * | R4>          |              |                                                                                                    |           |
|   | R4>          |              |                                                                                                    |           |
|   | R4>          |              |                                                                                                    |           |
|   | R4>          |              |                                                                                                    |           |
|   | R4>en        |              |                                                                                                    |           |
|   | R4#sh 1      |              | Figuration                                                                                                    |           |
|   | Bulluli      | ig com       |                                                                                                    |           |
|   | Current      | t conf:      | iguration : 1479 bytes                                                                                                    |           |
|   | version      | n 15.8       |                                                                                                    |           |
|   | service      | e times      | stamps debug datetime msec                                                                                                    |           |
|   |              |              | configuration<br>configuration : 1479 bytes<br>15.8<br>cimestamps debug datetime msec<br>cimestamps log datetime msec<br>ce password-encryption<br>R4<br>ct-marker<br>marker<br>ew-model<br>execone PST -8 0<br>ing-interval 60<br>activat<br>do-configure<br>Activat<br>Go to Set |           |
|   | no serv      | vice pa      | assword-encryption                                                                                                    |           |
|   | 1            |              |                                                                                                    |           |
|   | hostnar      | ne R4        |                                                                                                    |           |
|   | !<br>heat at | to an to see | a who w                                                                                                    |           |
|   |              |              | the spin balance of the second second second second second second second second second second second second se                                                                                                    |           |
|   | 1            | id loar      | V-1                                                                                                    |           |
|   | i i          |              |                                                                                                    |           |
|   | 1            |              |                                                                                                    |           |
|   | no aaa       | new-mo       | odel                                                                                                    |           |
|   | 1            |              |                                                                                                    |           |
|   | 1            |              |                                                                                                    |           |
|   | !            |              |                                                                                                    |           |
|   |              |              |                                                                                                    | Activat   |
|   |              |              |                                                                                                    |           |
|   | no mmi       |              | contrigure                                                                                                    | Go to Sel |
|   | More         |              |                                                                                                    |           |

| R2 14 R5                                                                                                    |                       |
|----------------------------------------------------------------------------------------------------|-----------------------|
| <pre>key chain CCNP<br/>key 1<br/>key-string ccnp<br/>cryptographic-algorithm md5<br/>!<br/>!<br/>!<br/>!<br/>!<br/>!<br/>!<br/>!<br/>!<br/>!<br/>!<br/>!<br/>!<br/>!<br/>!<br/>!<br/>!<br/>!<br/>!</pre> |                       |
| :<br>interface Ethernet0/3<br>no ip address<br>shutdown<br>duplex auto                                                                                                    | Activate<br>Go to Set |

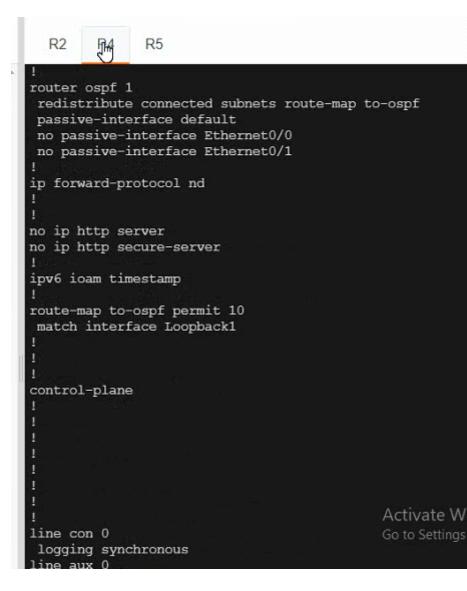

R5

| R2                                                                            | R4 R5                                                                                   |                               |
|-------------------------------------------------------------------------------|-----------------------------------------------------------------------------------------|-------------------------------|
| R5><br>R5><br>R5>en<br>R5#<br>R5#<br>R5#sh r<br>Buildin                       | run I<br>ng configuration                                                               | *                             |
| !<br>version<br>service<br>service<br>no serv<br>!<br>hostnam<br>!<br>boot-st | e timestamps debug datetime<br>e timestamps log datetime ms<br>vice password-encryption | msec                          |
| !<br>!<br>no aaa<br>!<br>!<br>!<br>clock t<br>mmi pol                         | new-model<br>imezone PST -8 0<br>ling-interval 60<br>auto-configure<br>pvc_             | Activate Wi<br>Go to Settings |

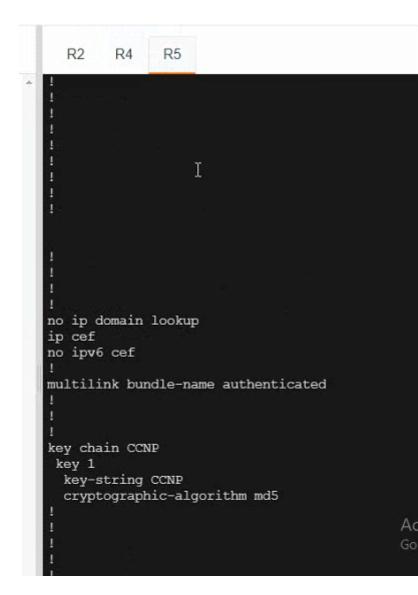

```
R2
        R4 R5
interface Loopback0
 ip address 10.10.5.5 255.255.255.255
 ip ospf 1 area 1
interface Loopback1
 ip address 172.16.5.5 255.255.255.0
interface Ethernet0/0
 ip address 10.10.35.5 255.255.255.0
 ip ospf authentication key-chain CCNP
 ip ospf 1 area 0
 duplex auto
interface Ethernet0/1
 ip address 172.16.45.5 255.255.255.0
ip ospf 1 area 1
 ip ospf cost 60
duplex auto
interface Ethernet0/2
no ip address
 shutdown
 duplex auto
interface Ethernet0/3
no ip address
```

| R2 R4                                                                        | R5             |        |              |
|------------------------------------------------------------------------------|----------------|--------|--------------|
| passive-inte<br>no passive-i<br>no passive-i<br>!<br>ip forward-pr<br>!<br>! |                | 0      | f            |
| no ip http se                                                                |                |        |              |
| no ip http se                                                                | cure-server    |        |              |
| :<br>ipv6 ioam tim                                                           | estamp         |        |              |
|                                                                              | ospf permit 10 |        |              |
| match interf                                                                 | ace Loopback1  |        |              |
| 1                                                                            |                |        |              |
| 1                                                                            |                |        |              |
| control-plane                                                                |                |        |              |
| 1                                                                            |                |        |              |
|                                                                              |                |        |              |
| 10                                                                           |                |        |              |
| 1                                                                            |                |        |              |
| I and the second                                                             |                |        |              |
| 1                                                                            |                |        |              |
|                                                                              |                |        | vate Wi      |
| line con 0<br>logging sync                                                   |                | .Go to | o Settings t |
|                                                                              | 02000110       |        |              |

### **Options:**

A- Explanation: R4 Int range et0/0 -- 1 Ip ospf authentication message-digest Ip ospf message-digest-key 1 md5 CCNP Router ospf 1 Redistribute connected subnets route-map to-ospf metric-type 1 Copy run start R5 Int range et0/0 -- 1 Ip ospf authentication message-digest Ip ospf message-digest-key 1 md5 CCNP Interface eth 0/1 Ip ospf cost 10 Copy run start

### **VERIFICATION:-**

| R2#show ip osp<br>R2#show ip osp |     | nbor     |           |                                                   |           |
|----------------------------------|-----|----------|-----------|---------------------------------------------------|-----------|
| Neighbor ID<br>nterface          | Pri | State    | Dead Time | Address                                           | г         |
| 10.10.1.1<br>thernet0/2          | 1   | FULL/BDR | 00:00:38  | 10.10.12.1                                        | Е         |
| 10.10.3.3<br>thernet0/1<br>R2#   | 1   | FULL/BDR |           | va <b>te. Vøi 2303</b> vs<br>Settings to activate | E<br>Winc |

#### Answer:

## **Question 8**

**Question Type:** MultipleChoice

What is the purpose of the DHCPv6 Guard?

### **Options:**

- A- It messages between a DHCPv6 server and a DHCPv6 client (or relay agent).
- B- It shows that clients of a DHCPv5 server are affected.
- C- It block DHCPv6 messages from relay agents to a DHCPv6 server.
- D- It allows DHCPv6 replay and advertisements from (rouge) DHCPv6 servers.

### Answer:

А

## **Explanation:**

https://www.cisco.com/c/en/us/td/docs/ios-xml/ios/ipv6\_fhsec/configuration/xe-16/ip6fxe-

16-book/ip6-dhcpv6-guard.html

## **Question 9**

**Question Type:** MultipleChoice

Refer to the exhibit.

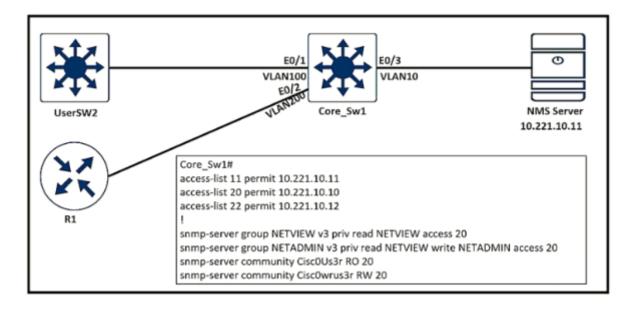

An engineer configured SNMP communities on the Core\_SW1, but the SNMP server cannot obtain information from Core\_SW1. Which configuration resolves this issue?

### **Options:**

- A- snmp-server group NETVIEW v2c priv read NETVIEW access 20
- B- access-list 20 permit 10.221.10.11
- C- access-list 20 permit 10.221.10.12
- D- snmp-server group NETADMIN v3 priv read NETVIEW write NETADMIN access 22

В

## **Question 10**

**Question Type:** MultipleChoice

Refer to the exhibit.

interface loopback0 ip address 4.4.4.4 255 255 255.0

interface FastEthernet1/0 Description \*\*\*\* WAN link \*\*\*\* ip address 10.0.0.1 255 255 2555.0

interface FastEthernet1/1 Description \*\*\*\* LAN Network \*\*\*\* ip address 192.168.1.1 255 255 255.0

router ospf 1 router-id 4.4.4.4 log-adjacency-changes network 4.4.4.4.0.0.0.0 area 0 network 10.0.0.1.0.0.0 area 0 network 192.168.1.1.0.0.0 area 10 Which set of commands restore reachability to loopback0?

A)

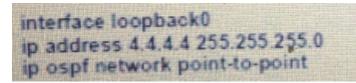

B)

interface loopback0 ip address 4.4.4.255.255.255.0 ip ospf network broadcast

C)

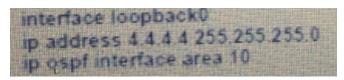

D)

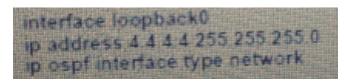

#### **Options:**

A- Option A

B- Option B

C- Option C

D- Option D

### Answer:

A

## **To Get Premium Files for 300-410 Visit**

https://www.p2pexams.com/products/300-410

For More Free Questions Visit

https://www.p2pexams.com/cisco/pdf/300-410

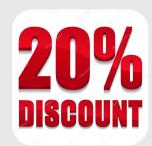